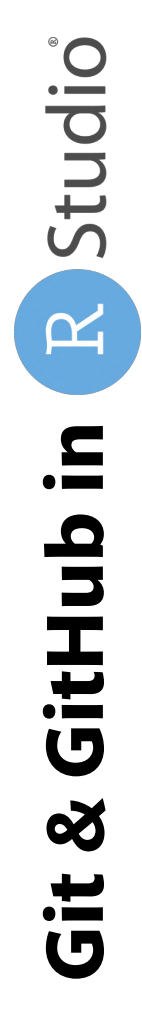

# **Create a project versioned with git**

## Create a project versioned with git

**Create Pr** 

R

#### **1** Click on RStudio > New Project

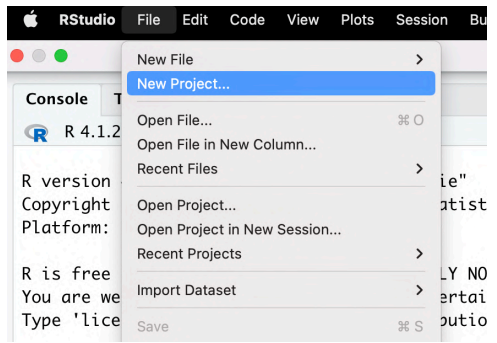

### **2** Save or not your Workspace

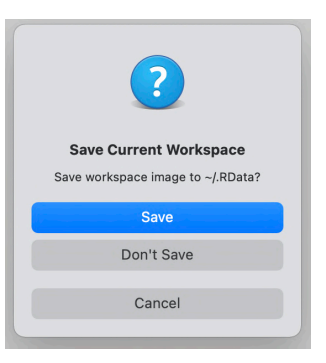

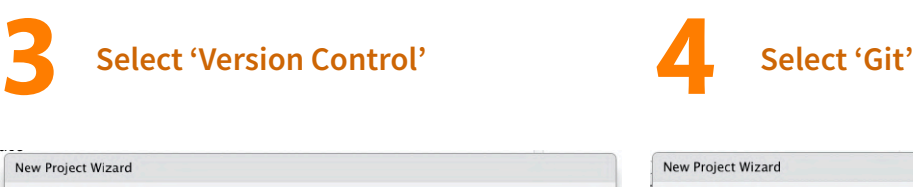

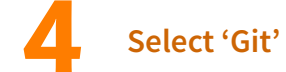

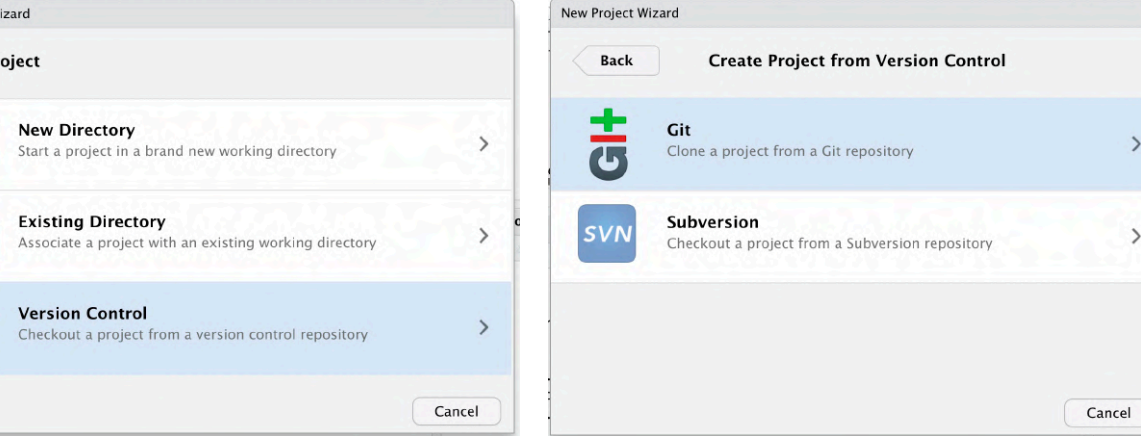

#### continued on next slide

 $\,$ 

 $\rightarrow$ 

**5**

### Create a project versioned with git

Copy the URL of your GitHub repository (see on the right side of this slide) and indicate the project name and its location

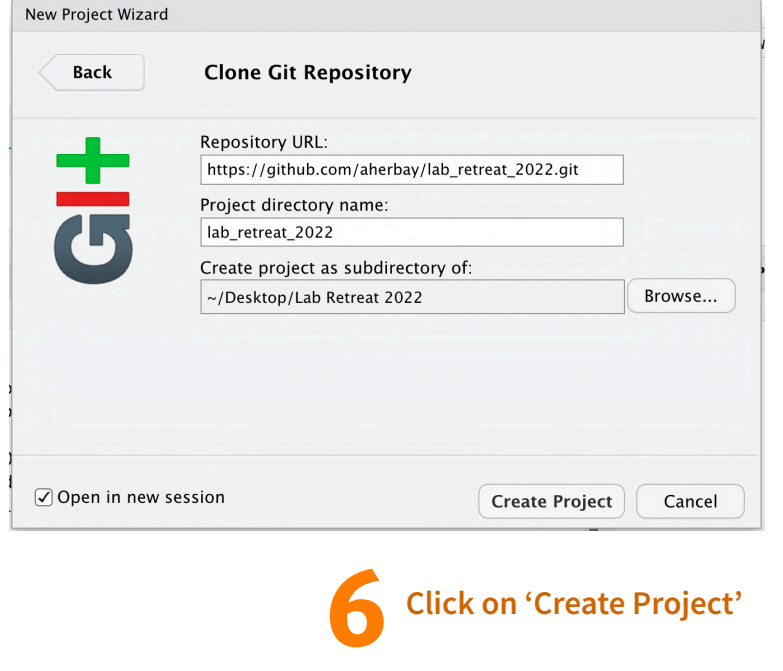

#### TO GET THE HTTPS URL OF YOUR GITHUB REPO:

- 1. Go on your GitHub account and in the specific repo
- 2. Click on the green button 'Code'
- 3. Click on 'HTTPS' and on the button  $\Box$  next to the URL to copy it

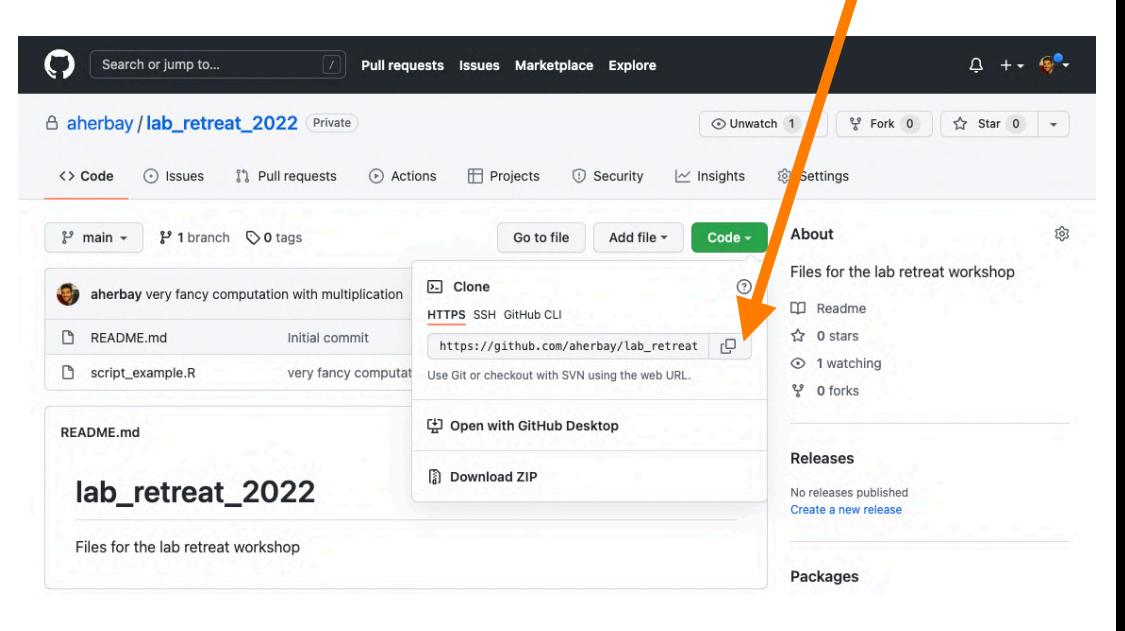

continued on next slide

### Create a project versioned with git

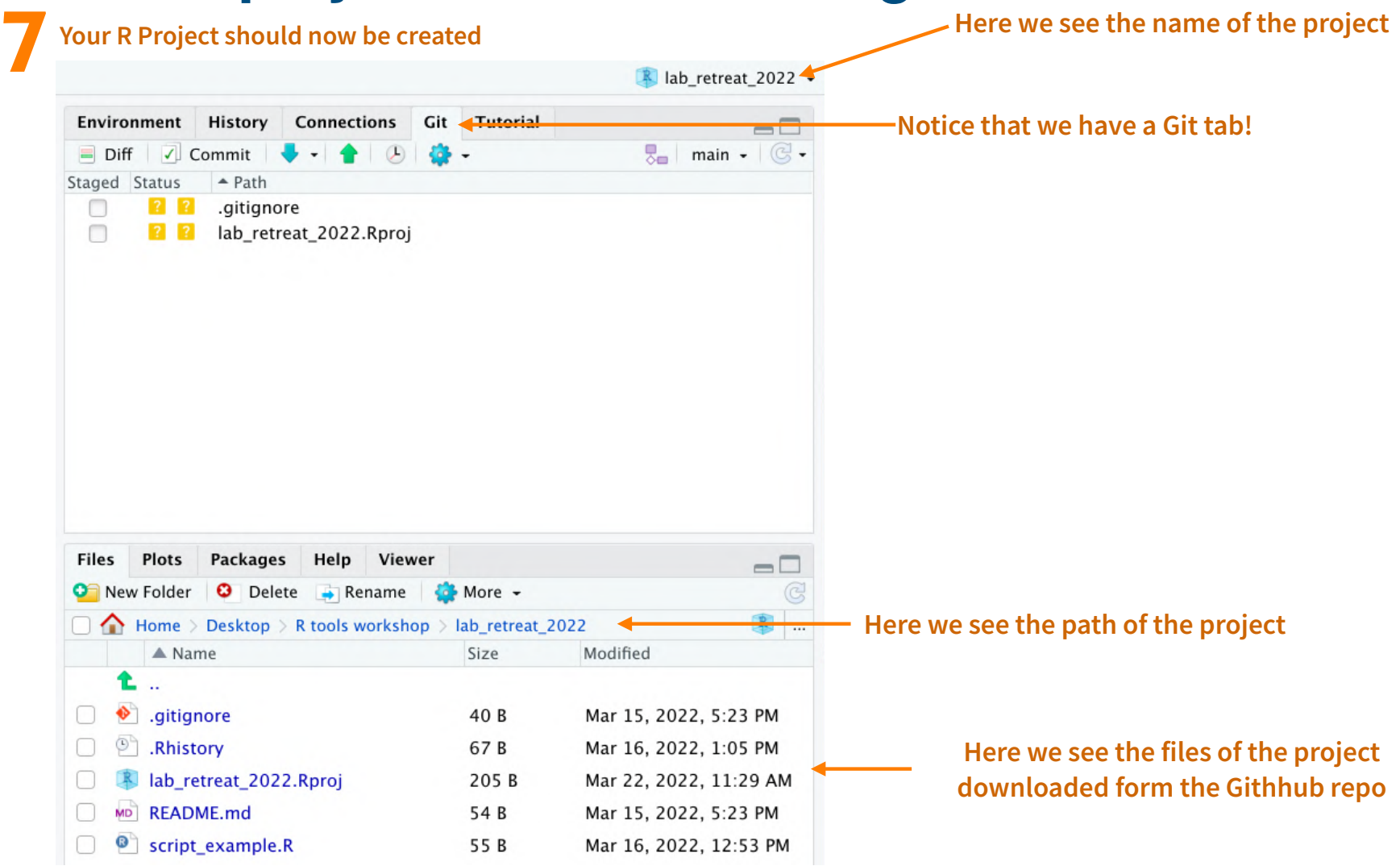